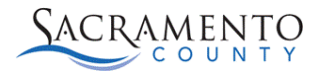

Sacramento County Mental Health Providers are required to use the following billing requirements to claim their services to Department of Health Care Services for any Telehealth services. Providers should choose a location of "Telehealth" for any telehealth services. In addition providers should enter the Billing Edit Procedure Modifier GT and any necessary Duplicate Billing Edit Procedure Modifiers.

**1.** Most MH service codes have been set up by the Billing Team with the necessary modifiers on the backend. Telehealth services now require a Billing Edit Procedure Modifier of GT which will need to be manually entered by MH provider staff. The full list of service codes and available modifiers can be found at the link below:

[https://dhs.saccounty.net/BHS/Avatar/Documents/FL\\_SDMC%20Phase%20II%2](https://dhs.saccounty.net/BHS/Avatar/Documents/FL_SDMC%20Phase%20II%20Code%20list_05092018-MI.pdf) [0Code%20list\\_05092018-MI.pdf](https://dhs.saccounty.net/BHS/Avatar/Documents/FL_SDMC%20Phase%20II%20Code%20list_05092018-MI.pdf)

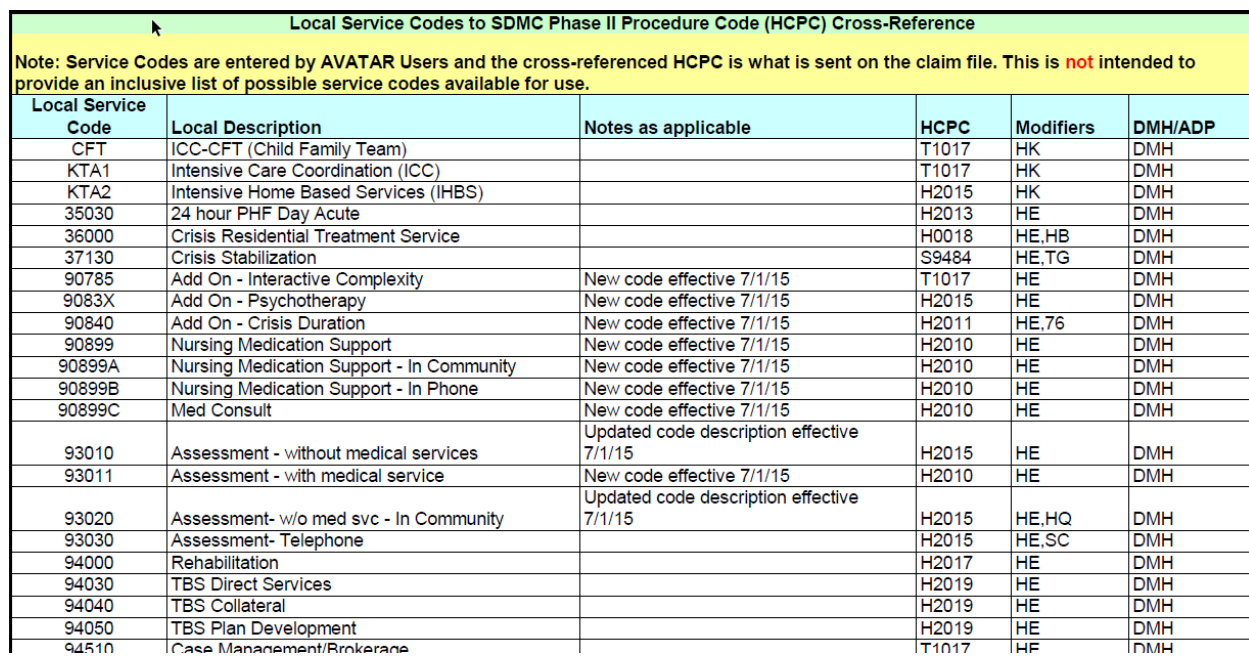

*\*\*Please be aware that services entered into Avatar should reflect the services authorized in your provider contract with Sacramento County.*

- **2.** Modifiers are case sensitive and must be entered in the following format in order to avoid service denial.
	- **a.** Do not use lower-case letters or add spaces. A comma is needed between each modifier. **Ex. HE,GT**
- **3.** Enter, and/or edit a service to include a modifier anytime modifiers set up by the Billing Team are not enough to identify the service.
	- **a.** Remember when adding additional modifiers by editing the services you must include the original modifier that was set up by the Billing Team.

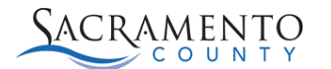

- **4.** When entering a service, the original modifiers will not auto-populate on the Client Charge Input screen or the Edit Service Information screen.
	- **a.** For example, in the Client Charge Input screen below for an Assessment (93010), the Billing Team has already entered a modifier of HE, however, it will not populate at this point. When the service has been saved, and the "\_\_\_\_\_\_" report has been run, it will then show the HE,GT modifiers that were manually entered.

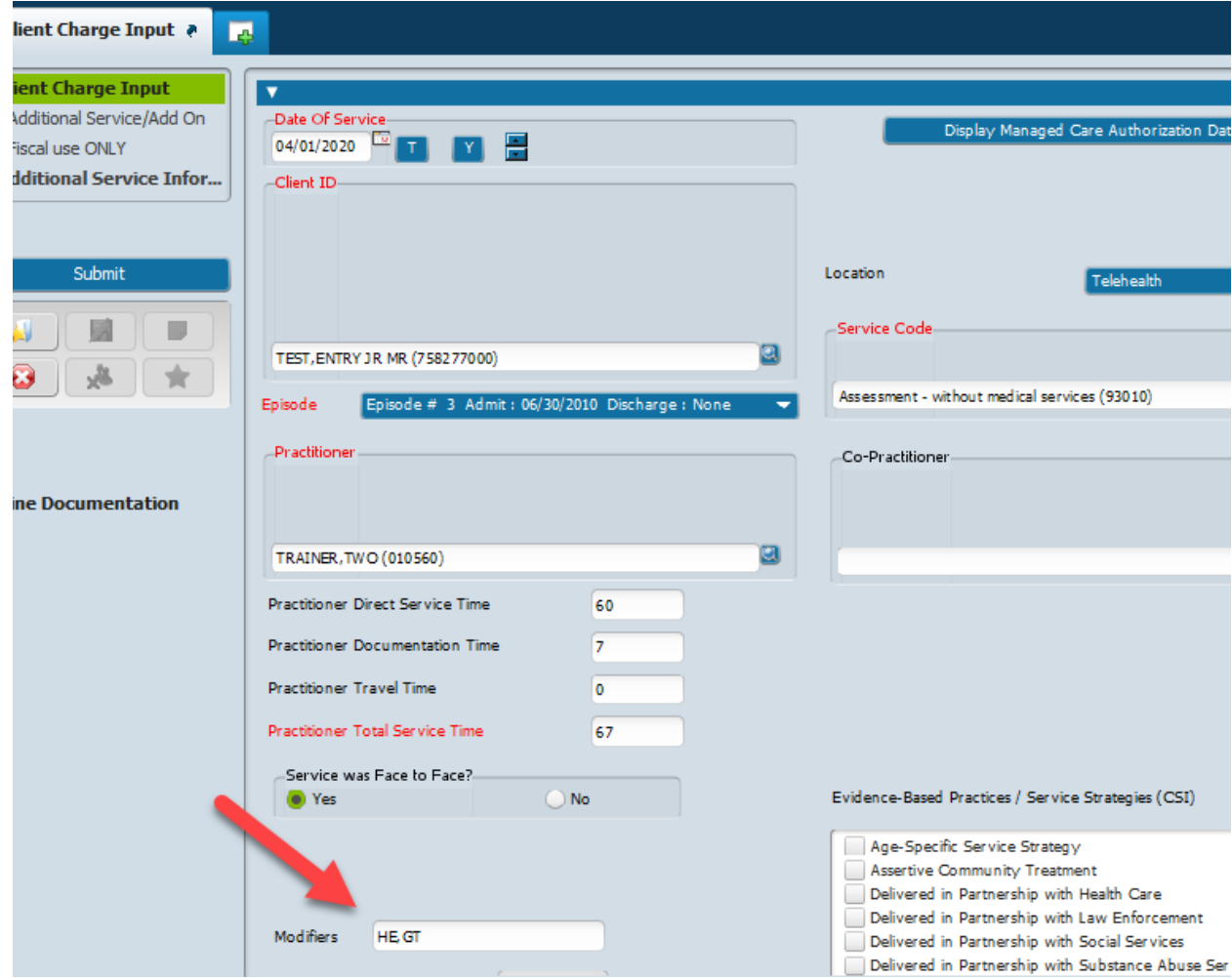

**5.** MH providers must run the report listed below for each month of service being submitted to complete quality assurance of their service modifiers and location.

## **a. Telehealth Services Modifier Report**

i. Services shown on this report either have the modifier of GT entered or have a location of "Telehealth." All services provided via telehealth should have both of these items entered.

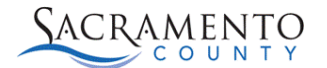

**b.** This report and other beneficial reports can be found in a monthly billing reminder email sent out by [Avatar-Fiscal@saccounty.net.](mailto:Avatar-Fiscal@saccounty.net)

**Example:** The below report shows services where the location selected was "Telehealth" however the modifiers don't include GT. The user would need to go into the Edit Service Information form and update the modifiers to HE,GT.

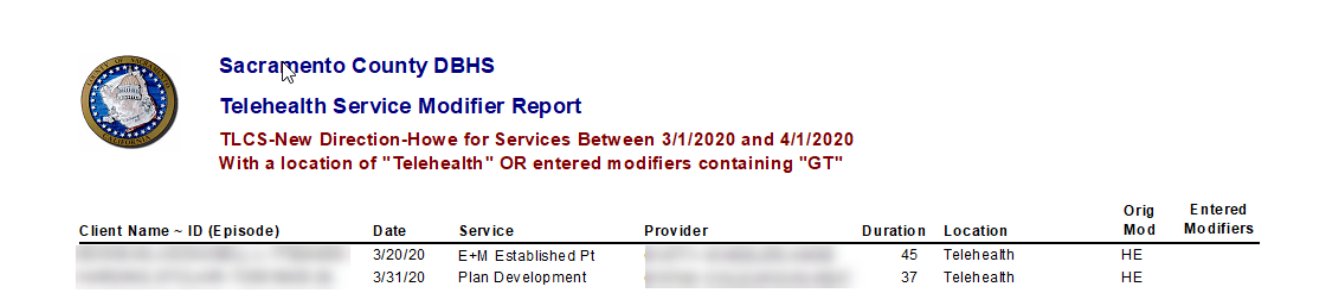